## Forgot Password Help...

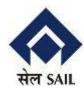

1. Give Login Id and email ID.

| a Having trouble Logging in ?                                    |                 |  |
|------------------------------------------------------------------|-----------------|--|
| Provide below information as registered, to receive new password |                 |  |
| * Login Id:                                                      | B002438         |  |
| * Email Id:                                                      |                 |  |
| Submit                                                           | <b>☆</b> Cancel |  |
|                                                                  |                 |  |

## Forgot Password Help...

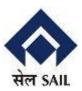

2. Click on Submit button. Message about new password will appear on screen as shown

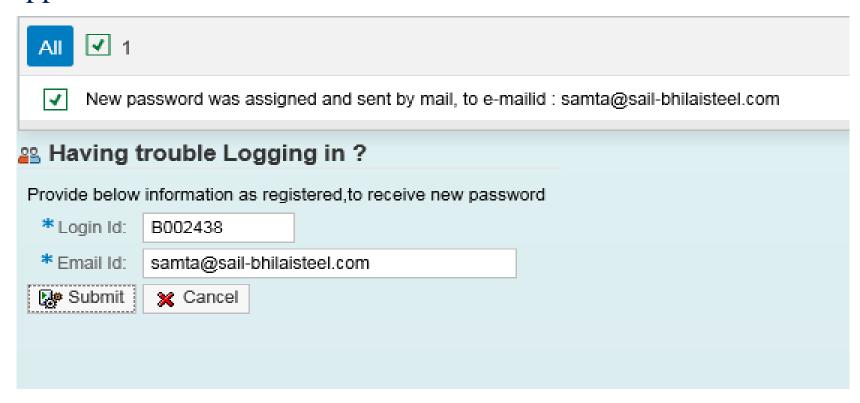